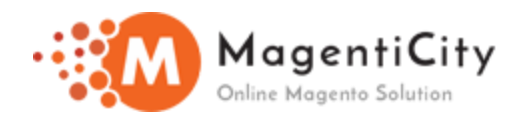

## **Quick Order Magento 2**

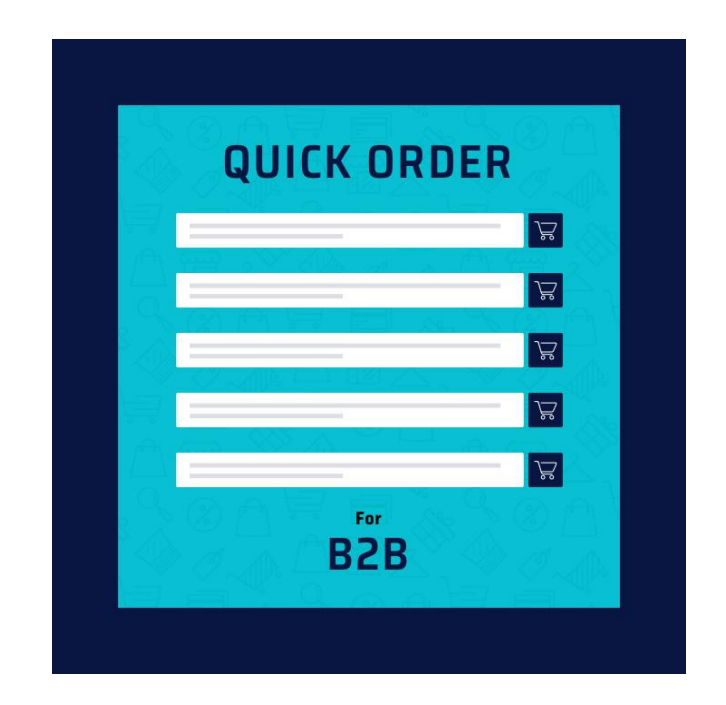

## **OVERVIEW**

All your returning customers will not run through the entire list of categories and products. None of the online bulk buyers have time or wish to make an order manually. Instead, they will prefer to have a separate quick order form where they can search the products by name or SKU.

The distributors who shop online visits the website with the clear-cut objective of making the purchase in fewer clicks as they always seek for a smooth and straightforward order form. To save the time of B2B customers and eliminate the cart abandonment the quick order extension offers a powerful search where a customer will enter the desired product name or SKU and make a bulk purchase.

The quick order extension focuses on saving B2B customer's time by allowing them to search products by name or SKU. The extension has a provision where multiple products can be added at one time using a CSV file.

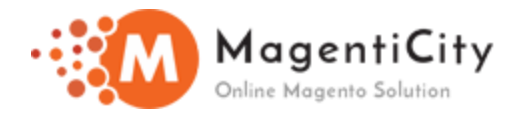

## **Install extension using COMMAND LINE**

- 1. Download the Quick Order extension.
- 2. Unzip the file in a temporary directory/folder with name as QuickOrder.
- 3. Put QuickOrder directory as per this folder structure:

project\_root/app/code/Magenticity/QuickOrder

- 4. Run the following command in Magento 2 root folder
- php bin/magento setup:upgrade
- php bin/magento setup:di:compile
- php bin/magento setup:static-content:deploy

5. After running the commands, you have to log into the admin panel, and you have to clear the Cache from System >> Cache Management

- 7. Login to Magento Admin Panel.
- 8. Go to Stores > Configuration > Magenticity > QuickOrder

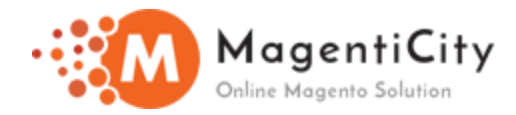

## **How to Configure Quick Order from backend?**

- 1. Login to Magento Admin Panel.
- 2. Go to  $\rightarrow$  Store  $\rightarrow$  Configuration  $\rightarrow$  Magenticity  $\rightarrow$  Quick Order. You will see below options.

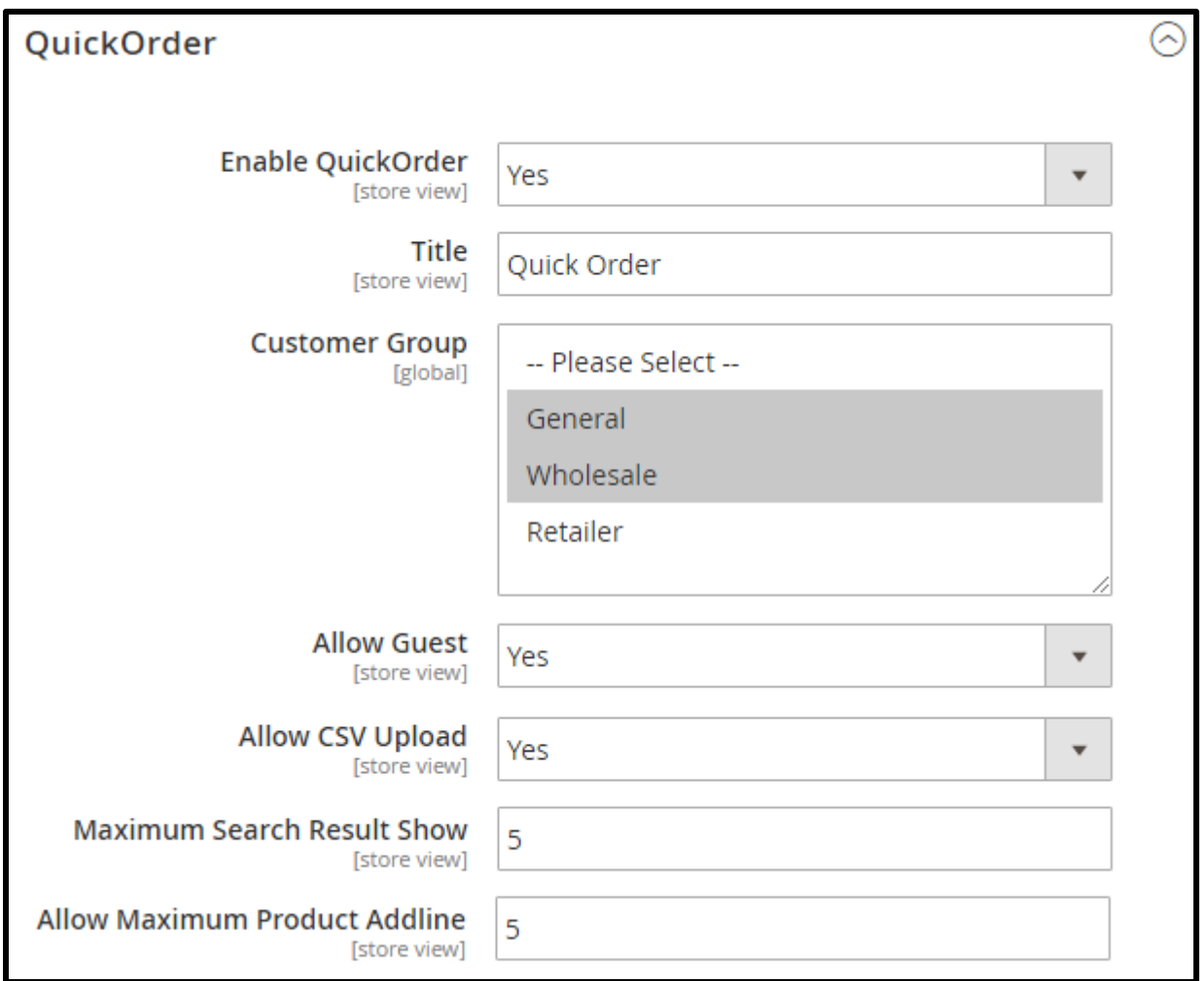

- **Enable QuickOrder** This contains Yes/No value where if yes is selected means the extension is enabled.
- **Title**  To change the title of Quick Order.

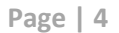

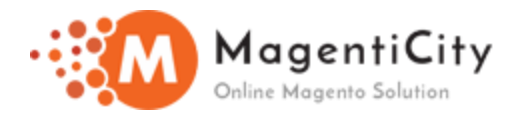

- **Customer Group**  You can select specific customer group to use the quick order feature.
- Allow Guest This field contains Yes/No value. If kept to Yes, Guest users will be able to use the quick order feature.
- **Allow CSV Upload** You can upload CSV to add multiple products to the cart which saves time and makes it easy rather than adding products manually.
- **Maximum Search Result Show** Here you can set the value or limit the auto search results that is displayed when user enters product name or SKU.
- **Allow Maximum Product Addline** You can set a value to limit or allow the number of rows that can be added to add product to the quick order list.